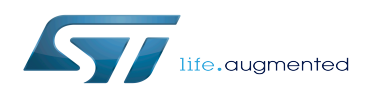

*Stable: 18.09.2019 - 09:58 / Revision: 18.09.2019 - 09:56*

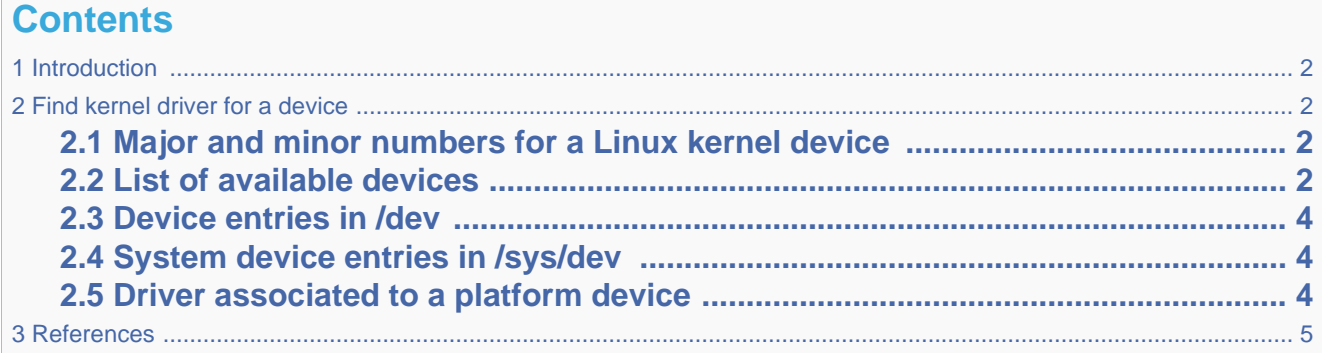

### **1 Introduction**

<span id="page-1-0"></span>This article shows the user how to find the Linux $^{\circledR}$  kernel driver associated to a kernel device.

<span id="page-1-1"></span>This can, for example, be useful when debugging devices that the user does not know, or monitoring for correct system behavior.

## **2 Find kernel driver for a device**

## **2.1 Major and minor numbers for a Linux kernel device**

<span id="page-1-2"></span>The device files in the Linux kernel are associated to a MAJOR and a MINOR number, giving each file a unitary identity. This abstraction of device handling is a basic features of the Linux kernel.

A list of MAJOR numbers, and rules for MINOR numbers are given in Documentation/admin-guide/devices.txt of the Linux kernel source<sup>[\[1\]](#page-4-1)</sup>, or in kernel.org<sup>[\[2\]](#page-4-2)</sup>.

### **2.2 List of available devices**

<span id="page-1-3"></span>A list of the available devices for the Linux kernel can be read from the procfs file /proc/devices:

**Board \$>** cat /proc/devices

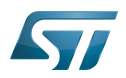

This lists all of the available devices, according to their classification as a character or a block device. The number preceding the device name corresponds to the MAJOR number of the device (for example, "4" is the MAJOR number for the "tty" device):

---------------------------Character devices: 1 mem 2 pty 3 ttyp 4 /dev/vc/0 4 tty 5 /dev/tty 5 /dev/console 5 /dev/ptmx 5 ttyRPMSG 7 vcs 10 misc 13 input 21 sg  $\overline{29}$   $\overline{16}$  81 video4linux 89 i2c 90 mtd 116 alsa 128 ptm 136 pts 153 spi 166 ttyACM 180 usb 189 usb\_device 199 galcore 226 drm 245 cec 246 media 247 ttySTM 248 bsg 249 watchdog 250 iio 251 ptp 252 pps 253 rtc 254 gpiochip Block devices: 1 ramdisk 7 loop 8 sd 11 sr 31 mtdblock 65 sd 66 sd 67 sd 68 sd 69 sd 70 sd 71 sd 128 sd 129 sd 130 sd 131 sd 132 sd

133 sd

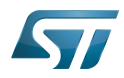

133 sd 134 sd 135 sd 179 mmc 254 virtblk 259 blkext

For further information about the major and minor numbers for a Linux kernel driver, refer to the Linux tutorial web page<sup>[\[3\]](#page-4-3)</sup>.

Note: 'Misc devices have a specific setup; you can find the list of misc devices with the corresponding MINOR number in the /proc/misc file.

### **2.3 Device entries in /dev**

<span id="page-3-0"></span>Each device has a corresponding entry in the /dev directory of the Linux kernel [pseudo filesystem](https://wiki.st.com/stm32mpu/wiki/Pseudo_filesystem).

```
Board $> ls -lR /dev
```
Be careful, /dev contains some sub-directories containing device entries, that is, *input*. That the reason why -R should be used.

This command lists all of the device entries, including the device type and the associated MAJOR and MINOR numbers

For example:

```
crw-rw---- 1 root video 81, 0 Dec 18 16:26 video0
```
This device *video0* is of type character (c), with MAJOR number of 81 and MINOR number of 0.

#### **2.4 System device entries in /sys/dev**

<span id="page-3-1"></span>All devices, classified by type (char or block), and identified by their MAJOR/MINOR number can be found in the dev subdirectory of the sysfs file system entry (/sys).

A platform device is then linked to each MAJOR/MINOR number.

For example:

```
Board $> ls -l /sys/dev/char/81\:0
lrwxrwxrwx 1 root root 0 Dec 18 17:00 81:0 -> ../../devices/platform/soc/4c006000.dcmi
/video4linux/video0
```
The device *video0* is linked to the platform device *4c006000.dcmi/video4linux/video0*.

#### **2.5 Driver associated to a platform device**

<span id="page-3-2"></span>If the device is linked to a platform device, you can find the corresponding driver definition in the device tree with the compatible parameter.

For example: Look for device 4c006000.dcmi/video4linux/video0 in [arch/arm/boot/dts/stm32mp157c.dtsi](https://github.com/STMicroelectronics/linux/blob/v4.19-stm32mp/arch/arm/boot/dts/stm32mp157c.dtsi) .

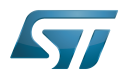

```
...
dcmi: dcmi@4c006000 {
  compatible = "st,stm32-dcmi";
 reg = <0x4c006000 0x400>;
 interrupts = <GIC_SPI 78 IRQ_TYPE_NONE>;
  resets = <&rcc CAMITF_R>;
  clocks = <&rcc DCMI>;
  clock-names = "mclk";
 dmas = < 6dmamux1 75 0x400 0x05>;
 dma-names = "tx";
 status = "disabled";
};
...
```
The driver associated to the video0 device is *st,stm32-dcmi*.

If the driver belongs to your Linux kernel tree, you can search for the driver by declaring st,stm32-dcmi as a compatible device.

• In the previous example, when looking for the driver compatible with st, stm32-dcmi, you find drivers/media/platform /stm32/stm32-dcmi.c driver

**PC \$>** cd *<your\_kernel\_source\_path>* **PC \$>** grep -rs "st,stm32-dcmi" \* ... **drivers/media/platform/stm32/stm32-dcmi.c**: { .compatible = "st,stm32-dcmi"}, ...

If the driver is not part of your Linux kernel source tree, it is present as a kernel object library file and you can check on the board:

```
Board $> cd /lib/modules/<kernel_version>
Board $> grep <compatible_name> modules.alias
```
This gives you the name of the module driver.

For example, for the gcnano driver used for the GPU:

```
Board $> grep "st,gcnano" modules.alias
 alias of:N*T*Cst,gcnano galcore
```
<span id="page-4-0"></span>This means that the module name is **galcore.ko**.

### **3 References**

- <span id="page-4-2"></span><span id="page-4-1"></span>[Documentation/admin-guide/devices.txt](https://github.com/STMicroelectronics/linux/blob/v4.19-stm32mp/Documentation/admin-guide/devices.txt)
- <https://www.kernel.org/doc/Documentation/admin-guide/devices.txt>
- <span id="page-4-3"></span><http://www.linux-tutorial.info/modules.php?name=MContent&pageid=94>

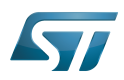

Process File System (See <https://en.wikipedia.org/wiki/Procfs> for more details) System File System (See<https://en.wikipedia.org/wiki/Sysfs> for more details) Generic Interrupt Controller Serial Peripheral Interface Digital Camera Memory Interface Graphics Processing Units